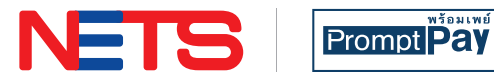

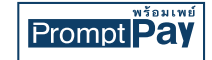

# *Thai Bank Apps*

#### Merchant Acceptance Guide

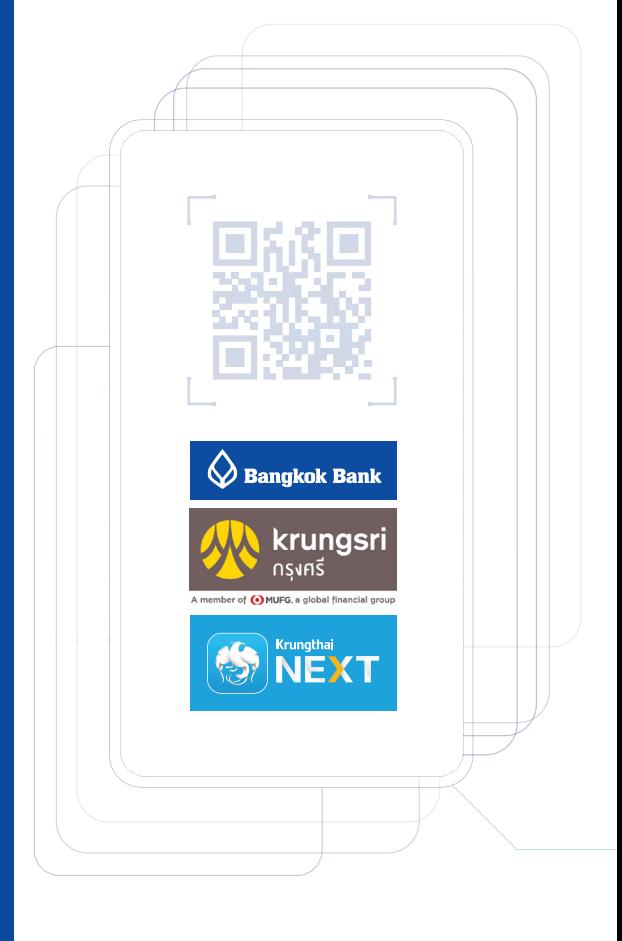

nets.com.sg

**FIGOIn** 

#### **Accept Thai digital payments via NETS terminal**

Let your customers pay with their **Thai bank apps** by generating a **NETS QR** code on your **NETS terminal**.

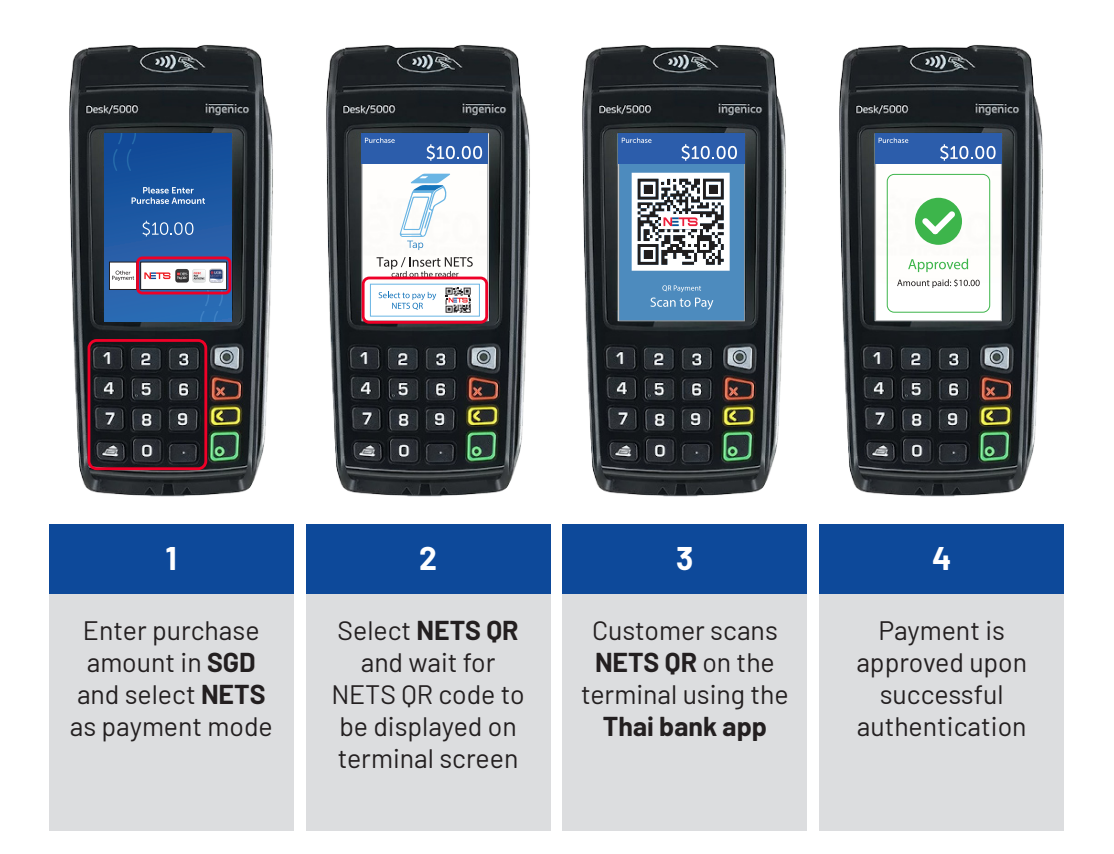

**NOTE:** If the customer's app displays a successful payment message but the terminal does not, we recommend merchants not to render the goods and services. Advise the customer to complete the transaction via other means.

*The above steps may vary depending on terminal model.*

### **Accept Thai digital payments via SGQR**

To make **QR payments** from **Thai bank apps**, your customers simply need to:

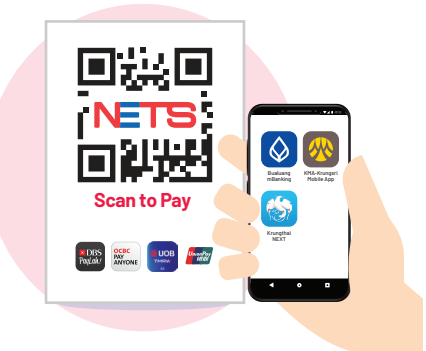

#### **1** Use **Thai bank app** to scan **SGQR label**

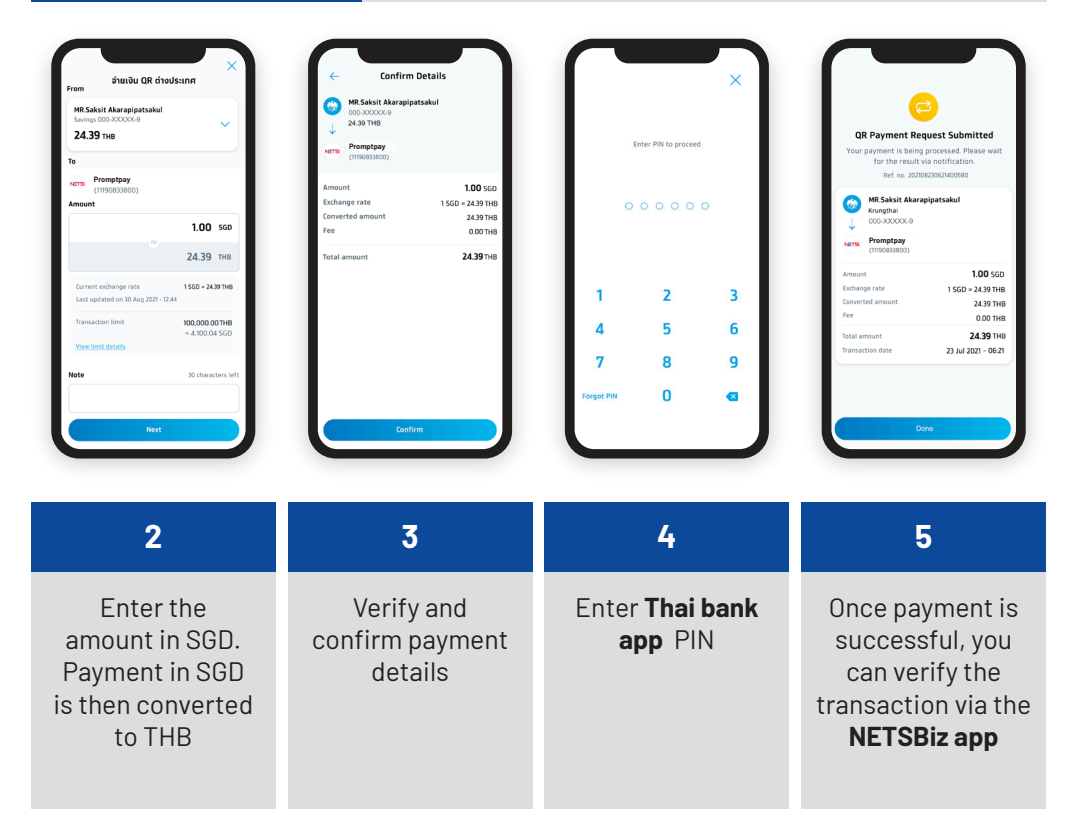

## **Accept Thai digital payments via SGQR**

If the transaction is successful, you will receive a notification via the **NETSBiz app**.

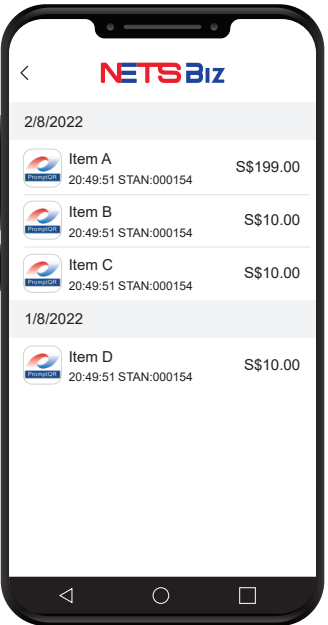

- 1. Please proceed to render goods and services only upon receiving a success notification. If the **NETSBiz app** does not display a success notification while the consumer app does, please close and reopen the **NETSBiz app** to confirm.
- 2. The app can also be used to view your daily sales totals and transaction history for transactions initiated via the **SGQR label**.
- 3. Refer to the **NETSBiz guide** for more information.

**NOTE:** Merchants will be liable for transaction discrepancies that result from failure to validate receipt of funds via the NETSBiz app. If transaction was unsuccessful, you can advise the customer to complete the transaction via other means. If funds were deducted from the customer's app but you did not receive notification, please advise the customer to initiate a refund process with their bank directly.

#### **Settlement via MerchantConnect Portal**

Funds will be credited to merchant bank account and displayed in **MerchantConnect Portal** within one business day for transactions made using **Thai bank apps** before 10.30pm. [T + 1]

For a consolidated view of your transactions, log in to **MerchantConnect Portal**. Transaction records for **Thai bank apps** payments can be identified as follows:

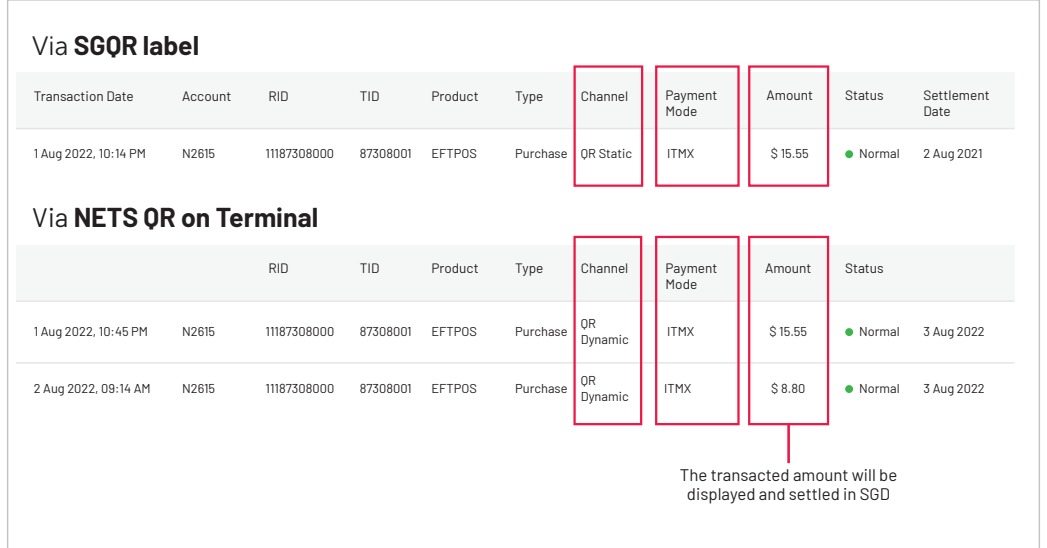

**To find out more**, please refer to the full list of FAQs on our website

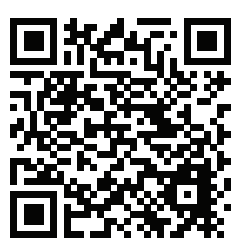

**To request for training**, please contact us at **merchanttraining@nets.com.sg**

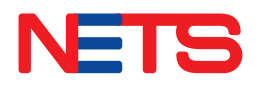

Contact us today to find out how we can help you grow your business.

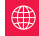

 $\bigoplus$  www.nets.com.sg  $\bigcup$  (65) 6274 1212  $\bigotimes$  info@nets.com.sg

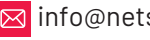